# **ac-training-lab Documentation**

*Release 0.0.post1.dev60+g7cbe265*

**Sterling G. Baird**

**May 15, 2024**

# **CONTENTS**

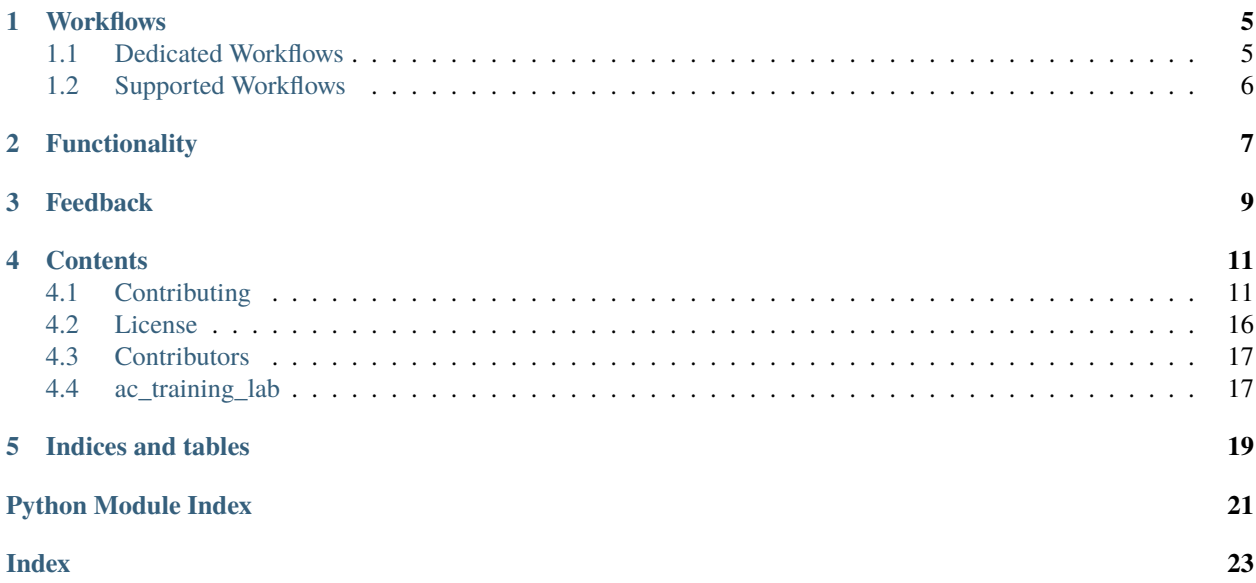

**Warning:** This is an ongoing project. If you would like to participate or are interested in contributing, please [introduce yourself](https://github.com/AccelerationConsortium/ac-training-lab/discussions/2) or reach out to [sterling.baird@utoronto.ca.](mailto:sterling.baird@utoronto.ca)

The [Acceleration Consortium](https://github.com/AccelerationConsortium) (AC) Training Lab is a remotely accessible facility that houses a diverse set of physical hardware for self-driving laboratories (SDLs) including liquid handlers, solid dispensers, Cartesian-axis systems, mobile robotic arms, and synthesis and characterization modules. Where possible, both educational and research-grade hardware are included. The AC Training Lab is used to develop and test SDLs and to provide a platform for training students and researchers in the use of SDLs. The [AC Training Lab GitHub repository](https://github.com/AccelerationConsortium/ac-training-lab) also acts as an example of setting up an autonomous laboratory.

Star Follow @AccelerationConsortium Follow @sgbaird Issue Discuss

The equipment in the training lab can be broadly categorized in the following categories: characterization, prototyping, synthesis, dispensing, environment, and infrastructure. See the image below for an example of some of the equipment intended for the AC Training Lab.

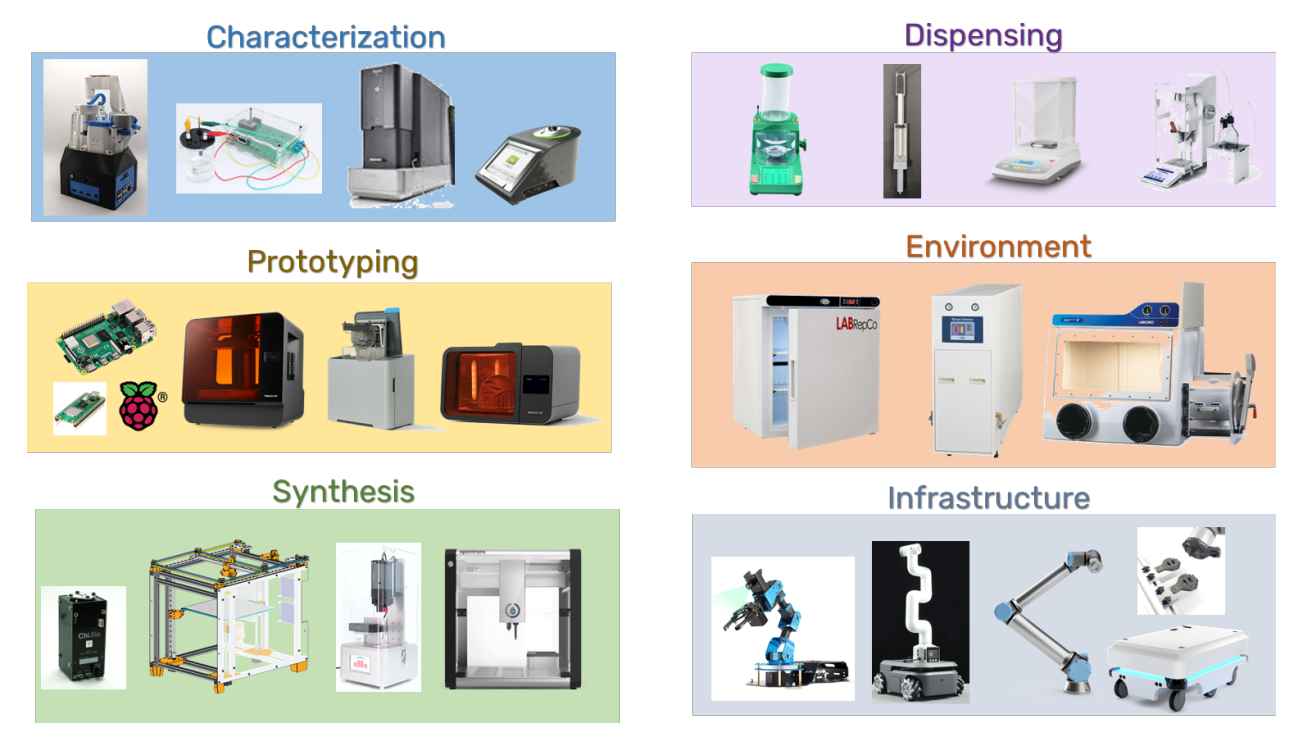

Here are some of the modules we have procured and are in the process of setting up (help wanted if you're in Toronto!):

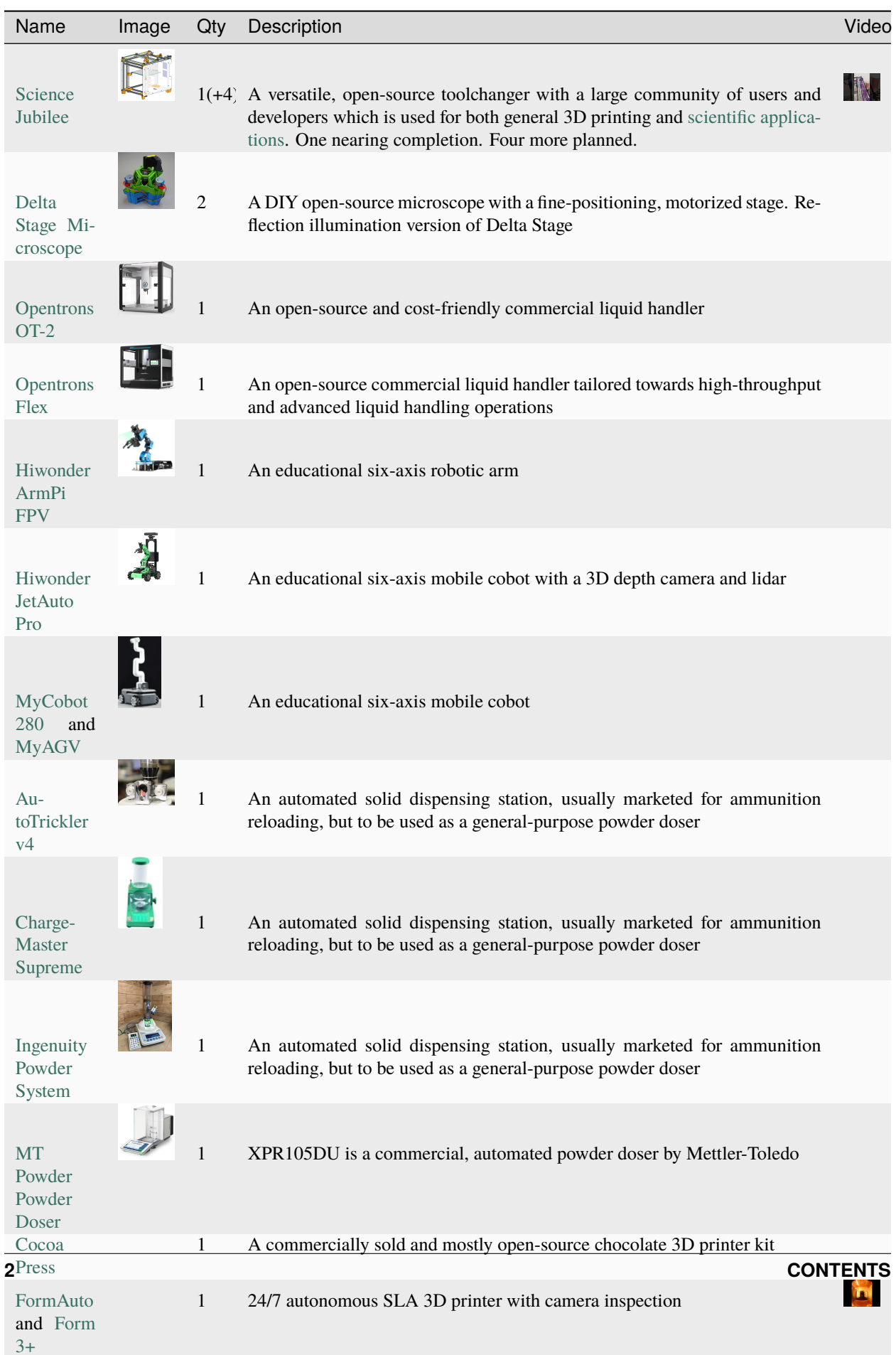

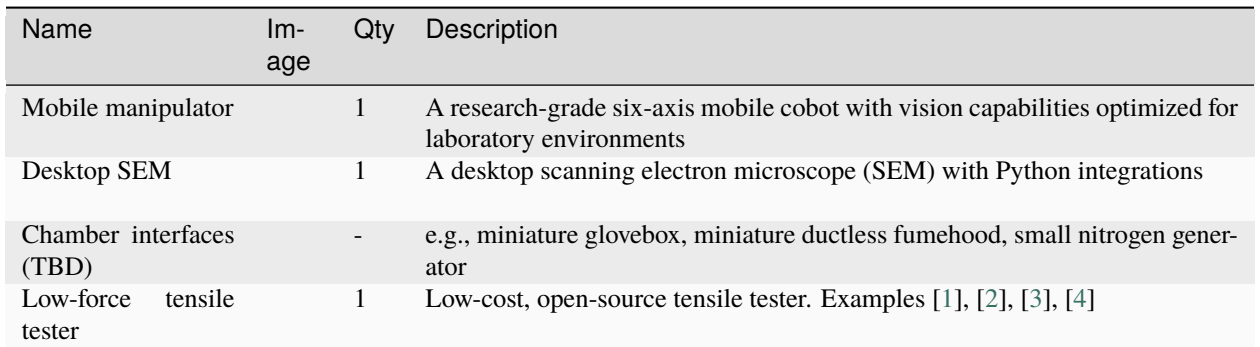

### **ONE**

# **WORKFLOWS**

<span id="page-8-0"></span>The AC Training Lab is intended as a hands-on sandbox and prototyping environment for researchers. Each workflow will either be dedicated (permanent) or supported (non-permanent).

# <span id="page-8-1"></span>**1.1 Dedicated Workflows**

While the equipment is not restricted to particular workflows, we are actively developing a subset of readily accessible workflows for the AC Training Lab. Note that single workflow could be carried out using different sets of equipment within the training lab. These workflows will use dedicated hardware in a permanent setup to allow for 24/7 access. The core workflows that are planned, in development, or available are listed below:

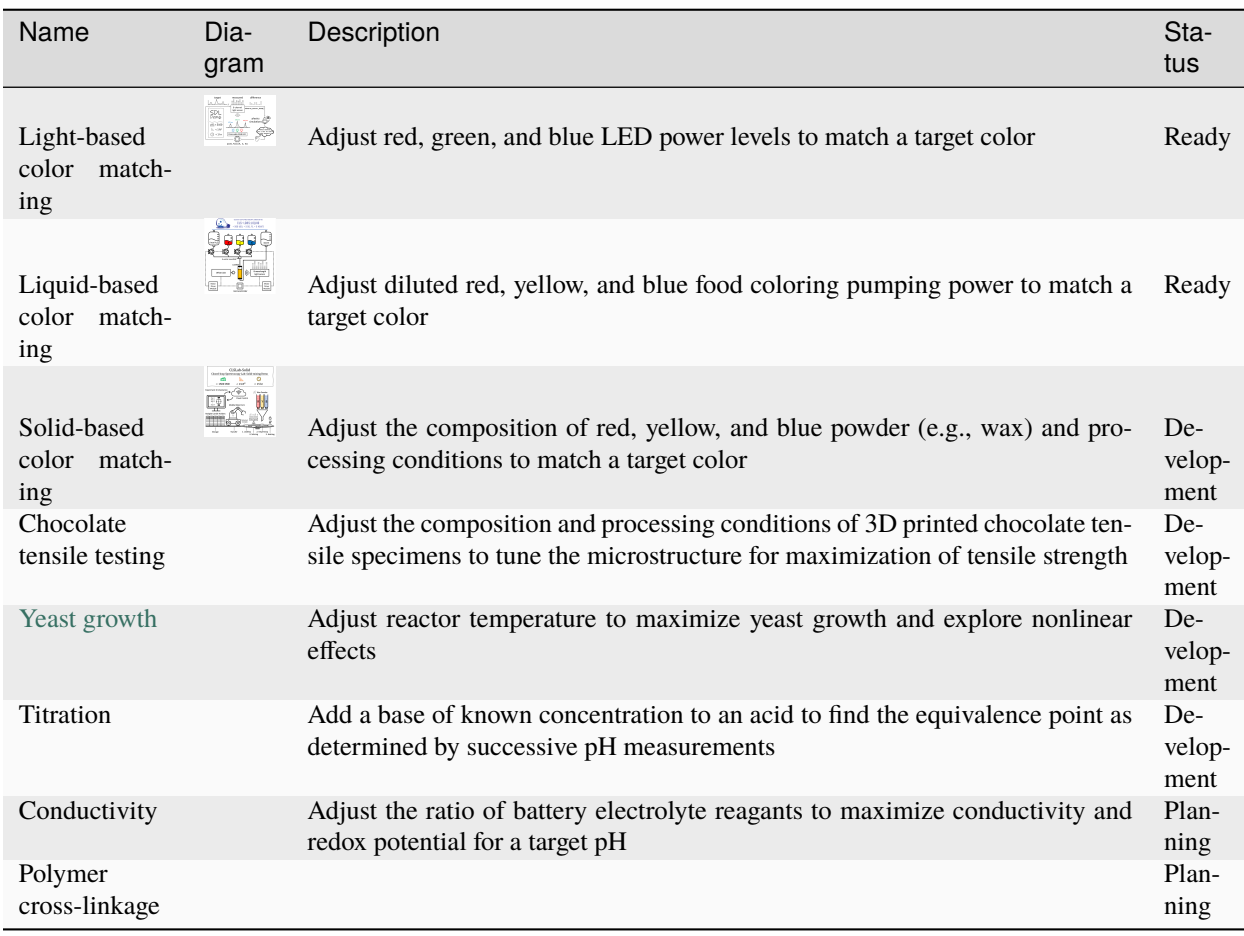

# <span id="page-9-0"></span>**1.2 Supported Workflows**

Supported workflows (i.e., non-permanent setups) that are planned, in development, or available are listed below:

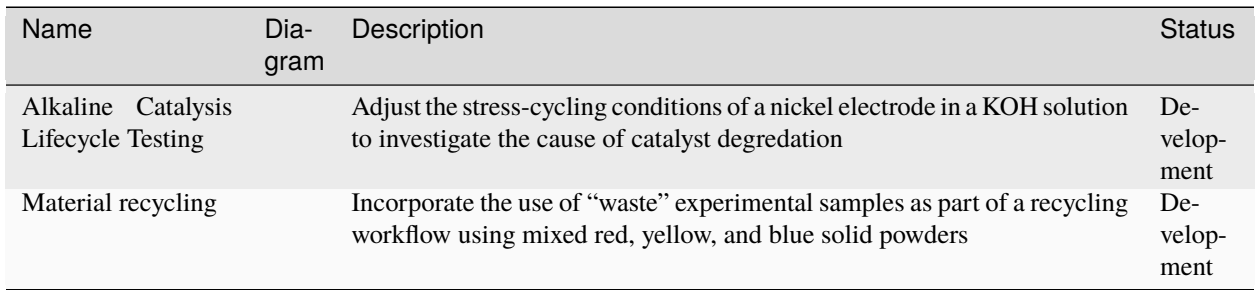

# **FUNCTIONALITY**

<span id="page-10-0"></span>This refers to the infrastructure-focused capabilities showcased in the AC Training Lab. The core functionalities (intended as permanent demos) that are planned, development, or available are listed below. These functionalities may either be standalone or part of the workflows listed above.

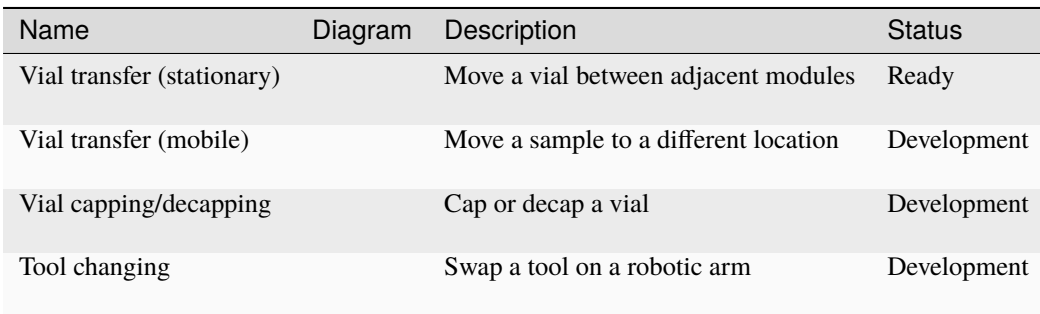

### **THREE**

### **FEEDBACK**

<span id="page-12-0"></span>We would love to get suggestions on the [types of workflows and functions](https://github.com/AccelerationConsortium/ac-training-lab/discussions/3) you'd like to see in the AC Training Lab! For additional training opportunities offered by the Acceleration Consortium, please navigate to [AC Microcourses.](https://ac-microcourses.readthedocs.io/en/latest/)

### **FOUR**

# **CONTENTS**

## <span id="page-14-1"></span><span id="page-14-0"></span>**4.1 Contributing**

Welcome to ac-training-lab contributor's guide.

This document focuses on getting any potential contributor familiarized with the development processes, but [other](https://opensource.guide/how-to-contribute) [kinds of contributions](https://opensource.guide/how-to-contribute) are also appreciated.

If you are new to using [git](https://git-scm.com) or have never collaborated in a project previously, please have a look at [contribution](http://www.contribution-guide.org/)[guide.org.](http://www.contribution-guide.org/) Other resources are also listed in the excellent [guide created by FreeCodeCamp](https://github.com/freecodecamp/how-to-contribute-to-open-source)<sup>[1](#page-14-2)</sup>.

Please notice, all users and contributors are expected to be **open, considerate, reasonable, and respectful**. When in doubt, [Python Software Foundation's Code of Conduct](https://www.python.org/psf/conduct/) is a good reference in terms of behavior guidelines.

### **4.1.1 Issue Reports**

If you experience bugs or general issues with ac-training-lab, please have a look on the [issue tracker.](https://github.com/AccelerationConsortium/ac-training-lab/issues) If you don't see anything useful there, please feel free to fire an issue report.

**Tip:** Please don't forget to include the closed issues in your search. Sometimes a solution was already reported, and the problem is considered **solved**.

New issue reports should include information about your programming environment (e.g., operating system, Python version) and steps to reproduce the problem. Please try also to simplify the reproduction steps to a very minimal example that still illustrates the problem you are facing. By removing other factors, you help us to identify the root cause of the issue.

### **4.1.2 Documentation Improvements**

You can help improve ac-training-lab docs by making them more readable and coherent, or by adding missing information and correcting mistakes.

ac-training-lab documentation uses [Sphinx](https://www.sphinx-doc.org/en/master/) as its main documentation compiler. This means that the docs are kept in the same repository as the project code, and that any documentation update is done in the same way was a code contribution. The documentation uses [CommonMark](https://commonmark.org/) with [MyST](https://myst-parser.readthedocs.io/en/latest/syntax/syntax.html) extensions.

<span id="page-14-2"></span><sup>&</sup>lt;sup>1</sup> Even though, these resources focus on open source projects and communities, the general ideas behind collaborating with other developers to collectively create software are general and can be applied to all sorts of environments, including private companies and proprietary code bases.

**Tip:** Please notice that the [GitHub web interface](https://docs.github.com/en/github/managing-files-in-a-repository/managing-files-on-github/editing-files-in-your-repository) provides a quick way of propose changes in ac-training-lab's files. While this mechanism can be tricky for normal code contributions, it works perfectly fine for contributing to the docs, and can be quite handy.

If you are interested in trying this method out, please navigate to the docs folder in the source [repository,](https://github.com/AccelerationConsortium/ac-training-lab) find which file you would like to propose changes and click in the little pencil icon at the top, to open [GitHub's code editor.](https://docs.github.com/en/github/managing-files-in-a-repository/managing-files-on-github/editing-files-in-your-repository) Once you finish editing the file, please write a message in the form at the bottom of the page describing which changes have you made and what are the motivations behind them and submit your proposal.

When working on documentation changes in your local machine, you can compile them using [tox](https://tox.readthedocs.io/en/stable/) :

```
tox -e docs
```
and use Python's built-in web server for a preview in your web browser (http://localhost:8000):

```
python3 -m http.server --directory 'docs/_build/html'
```
### **4.1.3 Code Contributions**

A list of projects is available on the documentation [homepage.](https://ac-training-lab.readthedocs.io/en/latest/)

#### **Project Organization**

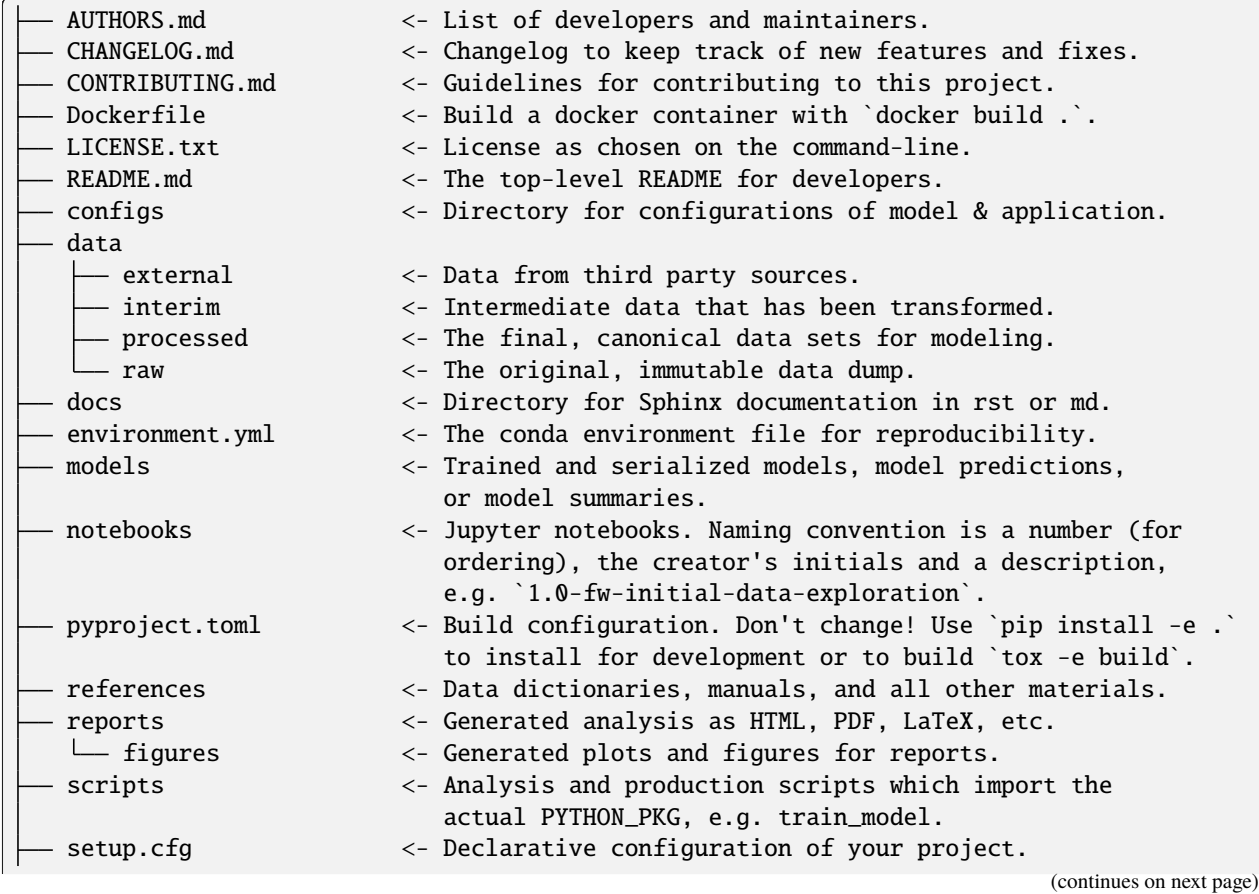

(continued from previous page)

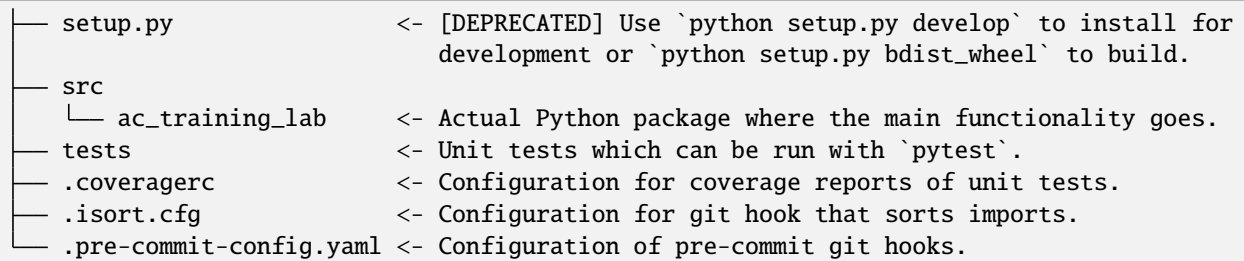

#### **Submit an issue**

Before you work on any non-trivial code contribution it's best to first create either a feature request in the [issue tracker](https://github.com/AccelerationConsortium/ac-training-lab/issues) or a new discussion in the [discussions](https://github.com/AccelerationConsortium/ac-training-lab/discussions) page on the subject. This often provides additional considerations and avoids unnecessary work.

#### **Create an environment**

Before you start coding, we recommend creating an isolated [virtual environment](https://realpython.com/python-virtual-environments-a-primer/) to avoid any problems with your installed Python packages. This can easily be done via [Miniconda:](https://docs.conda.io/en/latest/miniconda.html)

```
conda env create -f environment.yml
conda activate ac-training-lab
```
*NOTE:* The conda environment will have ac-training-lab installed in editable mode. Some changes, e.g. in setup.cfg, might require you to run pip install -e . again.

Optional and needed only once after git clone:

1. install several [pre-commit](https://pre-commit.com/) git hooks with:

```
pre-commit install
# You might also want to run `pre-commit autoupdate`
```
and checkout the configuration under .pre-commit-config.yaml. The -n, --no-verify flag of git commit can be used to deactivate pre-commit hooks temporarily.

#### **Clone the repository**

The instructions below assume that you are using git's command line interface. Alternatively, you may use [GitHub](https://desktop.github.com/) [Desktop](https://desktop.github.com/) or the built-in git functionality of your favorite IDE, such as [VS Code's Source Control extension.](https://code.visualstudio.com/docs/sourcecontrol/overview)

- 1. Create an user account on GitHub if you do not already have one.
- 2. Fork the project [repository:](https://github.com/AccelerationConsortium/ac-training-lab) click on the *Fork* button near the top of the page. This creates a copy of the code under your account on GitHub.
- 3. Clone this copy to your local disk:

```
git clone git@github.com:YourLogin/ac-training-lab.git
cd ac-training-lab
```
4. You should run:

pip install -U pip setuptools -e .

to be able to import the package under development in the Python REPL.

5. Install [pre-commit:](https://pre-commit.com/)

```
pip install pre-commit
pre-commit install
```
ac-training-lab comes with a lot of hooks configured to automatically help the developer to check the code being written.

#### **Implement your changes**

1. Create a branch to hold your changes:

git checkout -b my-feature

and start making changes. Never work on the main branch!

- 2. Start your work on this branch. Don't forget to add [docstrings](https://www.sphinx-doc.org/en/master/usage/extensions/napoleon.html) to new functions, modules and classes, especially if they are part of public APIs.
- 3. Add yourself to the list of contributors in AUTHORS.md.
- 4. When you're done editing, do:

```
git add <MODIFIED FILES>
git commit
```
to record your changes in [git.](https://git-scm.com)

Please make sure to see the validation messages from [pre-commit](https://pre-commit.com/) and fix any eventual issues. This should automatically use [flake8](https://flake8.pycqa.org/en/stable/)[/black](https://pypi.org/project/black/) to check/fix the code style in a way that is compatible with the project.

**Important:** Don't forget to add unit tests and documentation in case your contribution adds an additional feature and is not just a bugfix.

Moreover, writing a [descriptive commit message](https://chris.beams.io/posts/git-commit) is highly recommended. In case of doubt, you can check the commit history with:

```
git log --graph --decorate --pretty=oneline --abbrev-commit --all
```
to look for recurring communication patterns.

5. Please check that your changes don't break any unit tests with:

tox

(after having installed [tox](https://tox.readthedocs.io/en/stable/) with pip install tox or pipx).

You can also use [tox](https://tox.readthedocs.io/en/stable/) to run several other pre-configured tasks in the repository. Try tox -av to see a list of the available checks.

#### **Submit your contribution**

1. If everything works fine, push your local branch to the remote server with:

git push -u origin my-feature

2. Go to the web page of your fork and click "Create pull request" to send your changes for review.

Find more detailed information in [creating a PR.](https://docs.github.com/en/pull-requests/collaborating-with-pull-requests/proposing-changes-to-your-work-with-pull-requests/creating-a-pull-request) You might also want to open the PR as a draft first and mark it as ready for review after the feedbacks from the continuous integration (CI) system or any required fixes.

#### **Troubleshooting**

The following tips can be used when facing problems to build or test the package:

- 1. Make sure to fetch all the tags from the upstream [repository.](https://github.com/AccelerationConsortium/ac-training-lab) The command git describe --abbrev=0 --tags should return the version you are expecting. If you are trying to run CI scripts in a fork repository, make sure to push all the tags. You can also try to remove all the egg files or the complete egg folder, i.e., . eggs, as well as the \*.egg-info folders in the src folder or potentially in the root of your project.
- 2. Sometimes [tox](https://tox.readthedocs.io/en/stable/) misses out when new dependencies are added, especially to setup.cfg and docs/ requirements.txt. If you find any problems with missing dependencies when running a command with [tox,](https://tox.readthedocs.io/en/stable/) try to recreate the tox environment using the -r flag. For example, instead of:

tox -e docs

Try running:

tox -r -e docs

3. Make sure to have a reliable [tox](https://tox.readthedocs.io/en/stable/) installation that uses the correct Python version (e.g., 3.7+). When in doubt you can run:

```
tox --version
# OR
which tox
```
If you have trouble and are seeing weird errors upon running [tox,](https://tox.readthedocs.io/en/stable/) you can also try to create a dedicated [virtual](https://realpython.com/python-virtual-environments-a-primer/) [environment](https://realpython.com/python-virtual-environments-a-primer/) with a [tox](https://tox.readthedocs.io/en/stable/) binary freshly installed. For example:

```
virtualenv .venv
source .venv/bin/activate
.venv/bin/pip install tox
.venv/bin/tox -e all
```
4. [Pytest can drop you](https://docs.pytest.org/en/stable/usage.html#dropping-to-pdb-python-debugger-at-the-start-of-a-test) in an interactive session in the case an error occurs. In order to do that you need to pass a  $-$ -pdb option (for example by running tox  $-k$  <NAME OF THE FALLING TEST>  $-$ -pdb). You can also setup breakpoints manually instead of using the --pdb option.

### **4.1.4 Maintainer tasks**

#### **Releases**

If you are part of the group of maintainers and have correct user permissions on [PyPI,](https://pypi.org/) the following steps can be used to release a new version for ac-training-lab:

- 1. Make sure all unit tests are successful.
- 2. Tag the current commit on the main branch with a release tag, e.g., v1.2.3.
- 3. Push the new tag to the upstream [repository,](https://github.com/AccelerationConsortium/ac-training-lab) e.g., git push upstream v1.2.3
- 4. Clean up the dist and build folders with tox -e clean (or rm -rf dist build) to avoid confusion with old builds and Sphinx docs.
- 5. Run tox -e build and check that the files in dist have the correct version (no .dirty or [git](https://git-scm.com) hash) according to the [git](https://git-scm.com) tag. Also check the sizes of the distributions, if they are too big (e.g.,  $> 500KB$ ), unwanted clutter may have been accidentally included.
- 6. Run tox -e publish -- --repository pypi and check that everything was uploaded to [PyPI](https://pypi.org/) correctly.

### <span id="page-19-0"></span>**4.2 License**

The MIT License (MIT)

Copyright (c) 2024 Sterling G. Baird

Permission is hereby granted, free of charge, to any person obtaining a copy of this software and associated documentation files (the "Software"), to deal in the Software without restriction, including without limitation the rights to use, copy, modify, merge, publish, distribute, sublicense, and/or sell copies of the Software, and to permit persons to whom the Software is furnished to do so, subject to the following conditions:

The above copyright notice and this permission notice shall be included in all copies or substantial portions of the Software.

THE SOFTWARE IS PROVIDED "AS IS", WITHOUT WARRANTY OF ANY KIND, EXPRESS OR IMPLIED, INCLUDING BUT NOT LIMITED TO THE WARRANTIES OF MERCHANTABILITY, FITNESS FOR A PARTICULAR PURPOSE AND NONINFRINGEMENT. IN NO EVENT SHALL THE AUTHORS OR COPYRIGHT HOLDERS BE LIABLE FOR ANY CLAIM, DAMAGES OR OTHER LIABILITY, WHETHER IN AN ACTION OF CONTRACT, TORT OR OTHERWISE, ARISING FROM, OUT OF OR IN CONNECTION WITH THE SOFTWARE OR THE USE OR OTHER DEALINGS IN THE SOFTWARE.

## <span id="page-20-3"></span><span id="page-20-0"></span>**4.3 Contributors**

• Sterling G. Baird [sterling.baird@utoronto.ca](mailto:sterling.baird@utoronto.ca)

# <span id="page-20-1"></span>**4.4 ac\_training\_lab**

### **4.4.1 ac\_training\_lab package**

<span id="page-20-2"></span>**Module contents**

### **FIVE**

# **INDICES AND TABLES**

- <span id="page-22-0"></span>• genindex
- modindex
- search

# **PYTHON MODULE INDEX**

<span id="page-24-0"></span>a

ac\_training\_lab, [17](#page-20-2)

### **INDEX**

### <span id="page-26-0"></span>A

ac\_training\_lab  $module, 17$  $module, 17$ 

### M

module ac\_training\_lab, [17](#page-20-3)